## **ADVANCED PLOTTING DEVICES, INC.**

**\*\*\*** 

## **Install APD Flashfirmware and USB Drivers For Windows XP, Windows Vista and Windows 7**

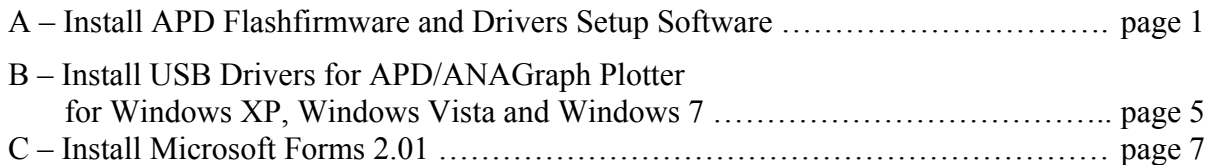

## **A. Install APD Flashfirmware and Drivers Setup Software:**

- ¾ Run **"APD FlashFirmware and Drivers Setup.msi"** to install Flashfirmware and Drivers Setup software.
- ¾ Click **"Next"** to continue:

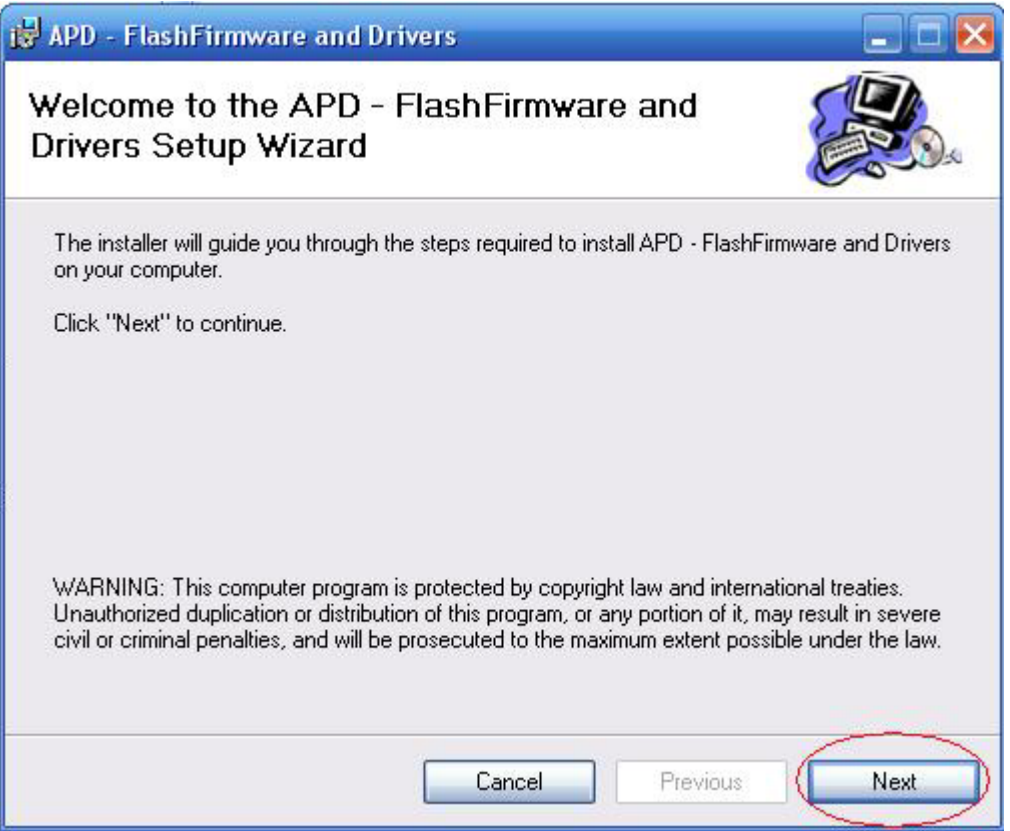

Click **"Next":**

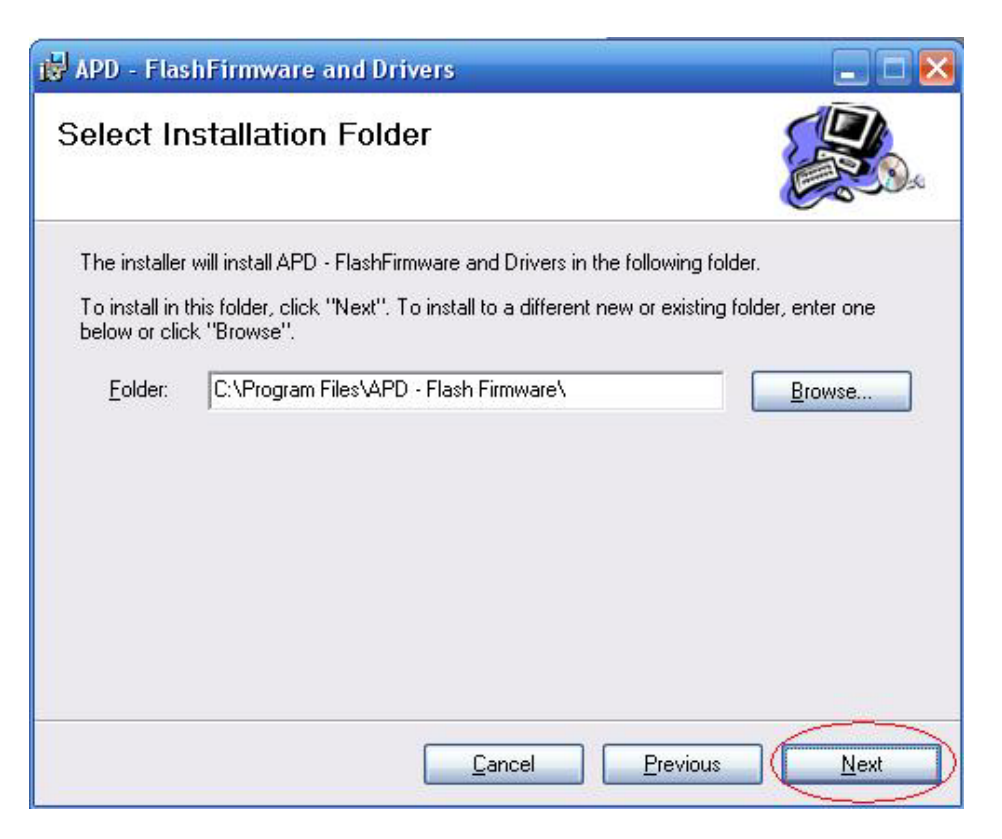

Click **"Next":**

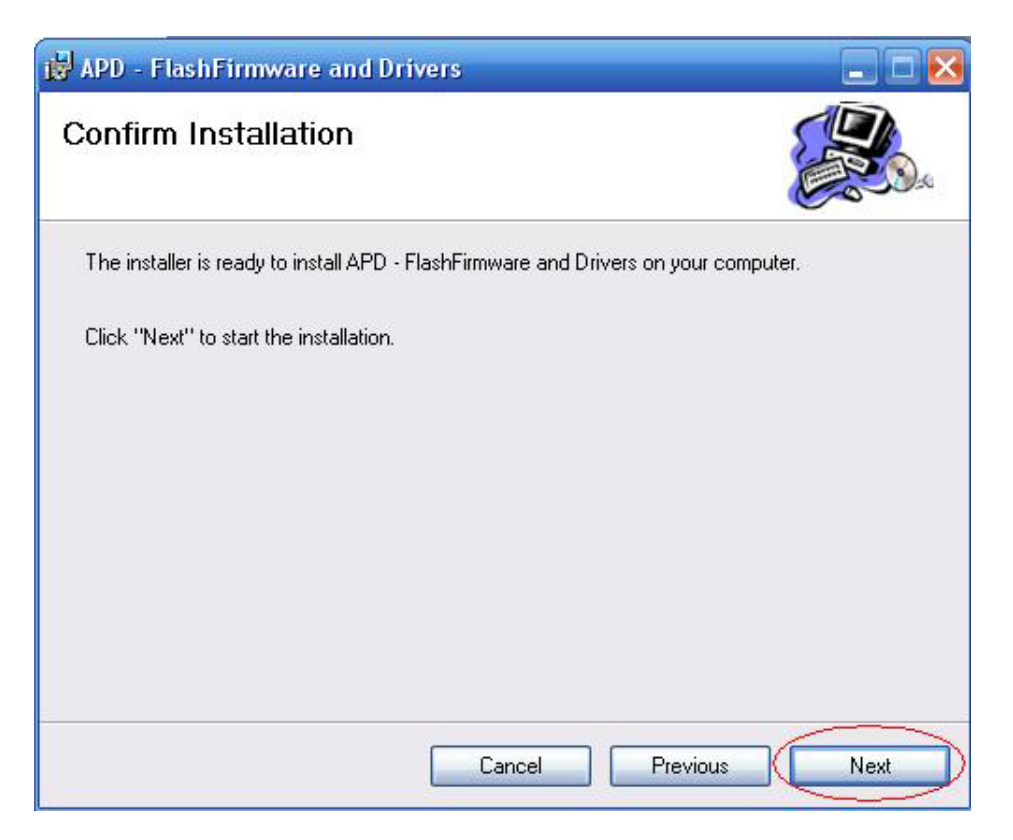

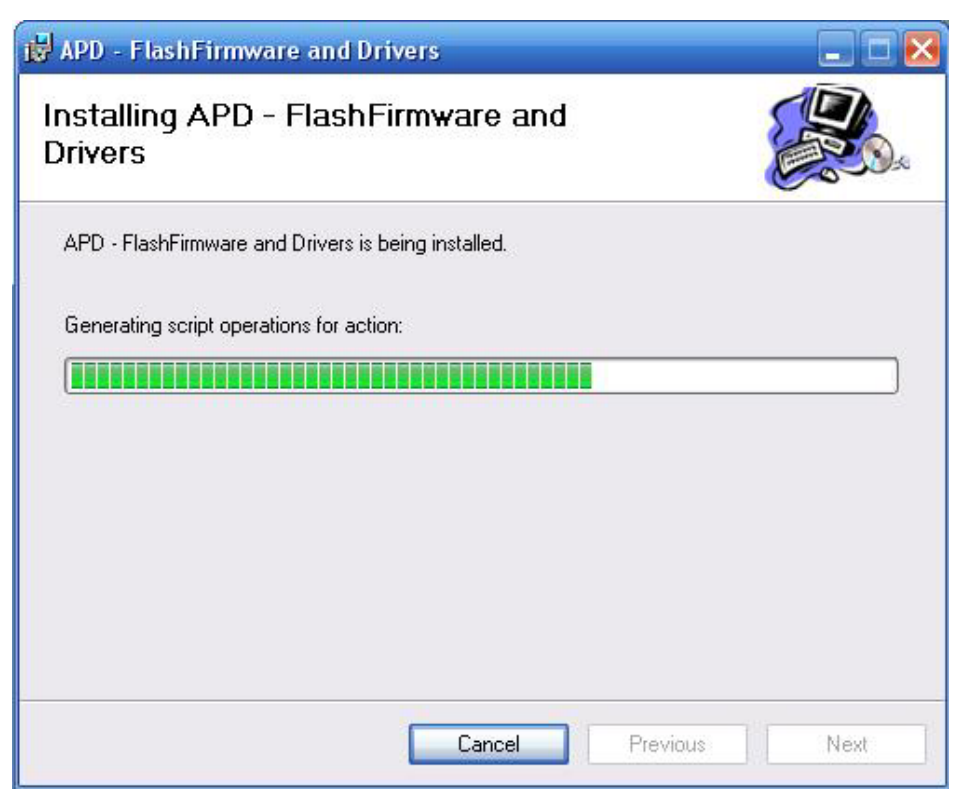

¾ Click **"Close"** to finish:

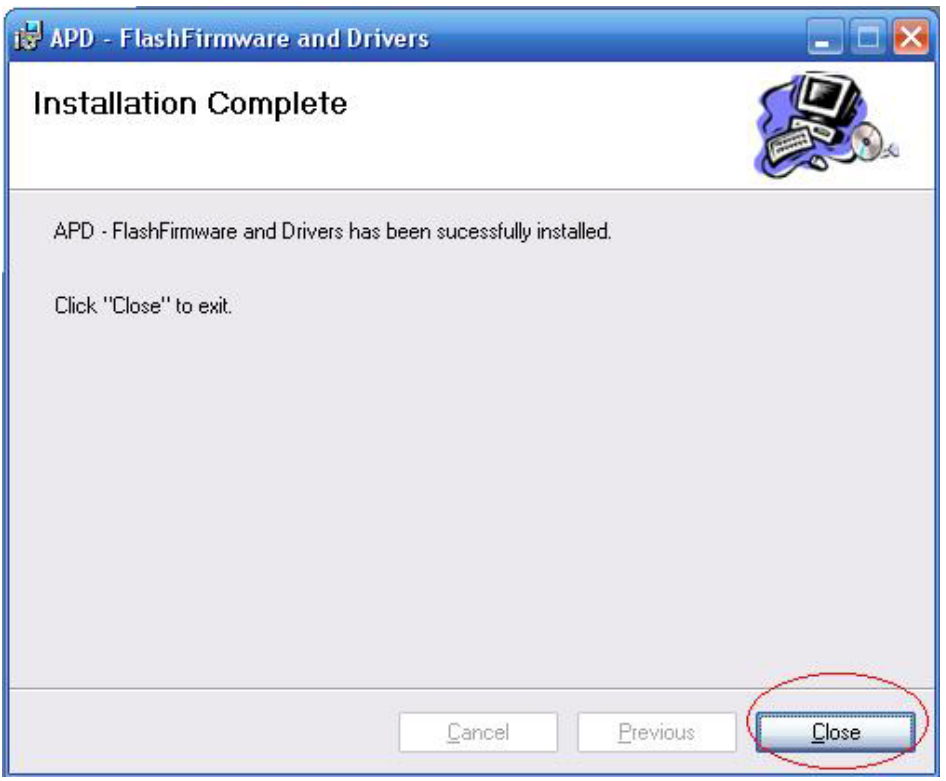

¾ And then click on **Start** menu, you will see the installed program as follows:

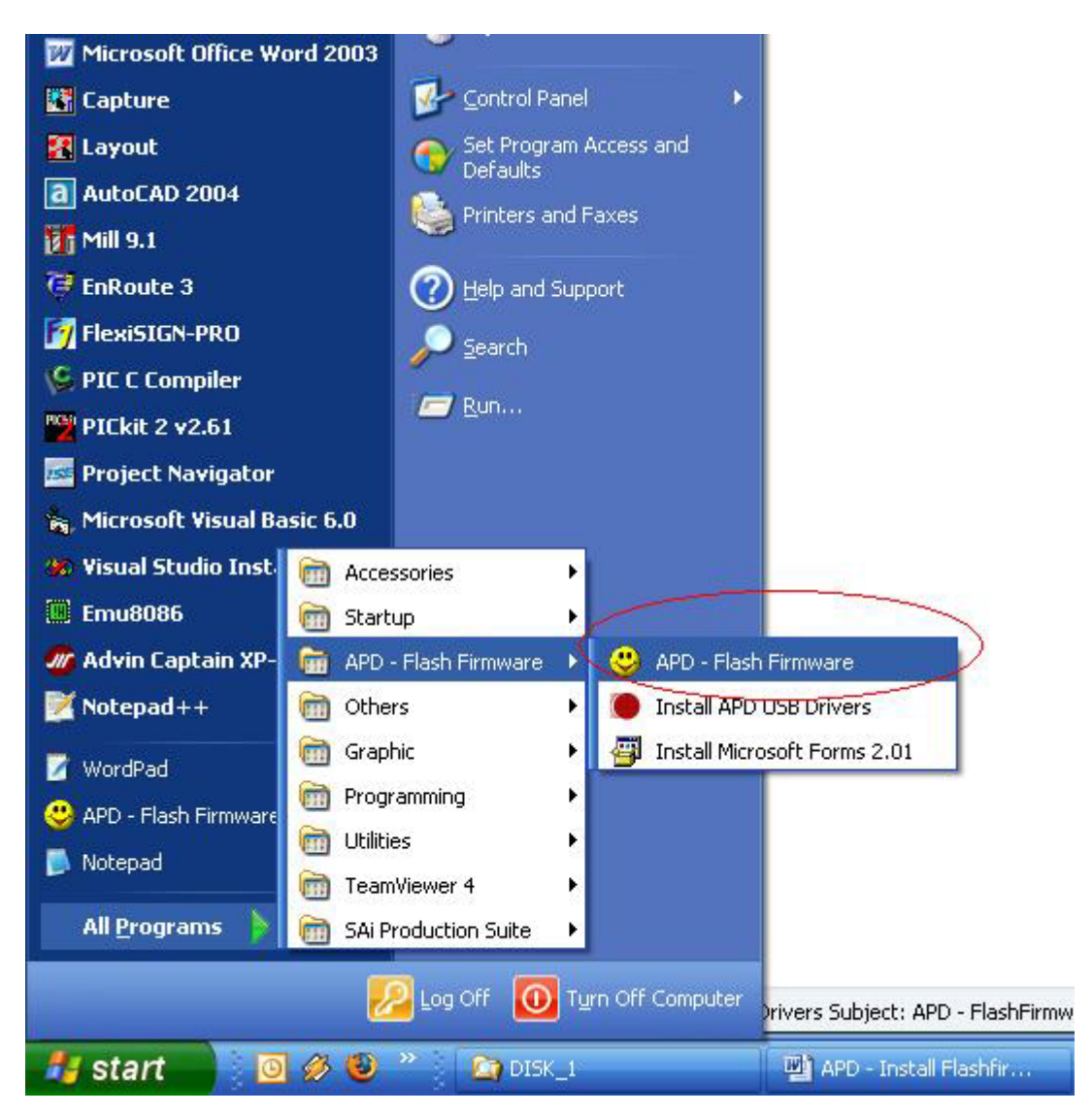

- **B. Install USB Drivers for APD/ANAGraph Plotter for Windows XP, Windows Vista and Windows 7:** 
	- ¾ Click on **Start menu**, select **"APD Flashfirmware"** and then click on **"Install APD USB Drivers"**:

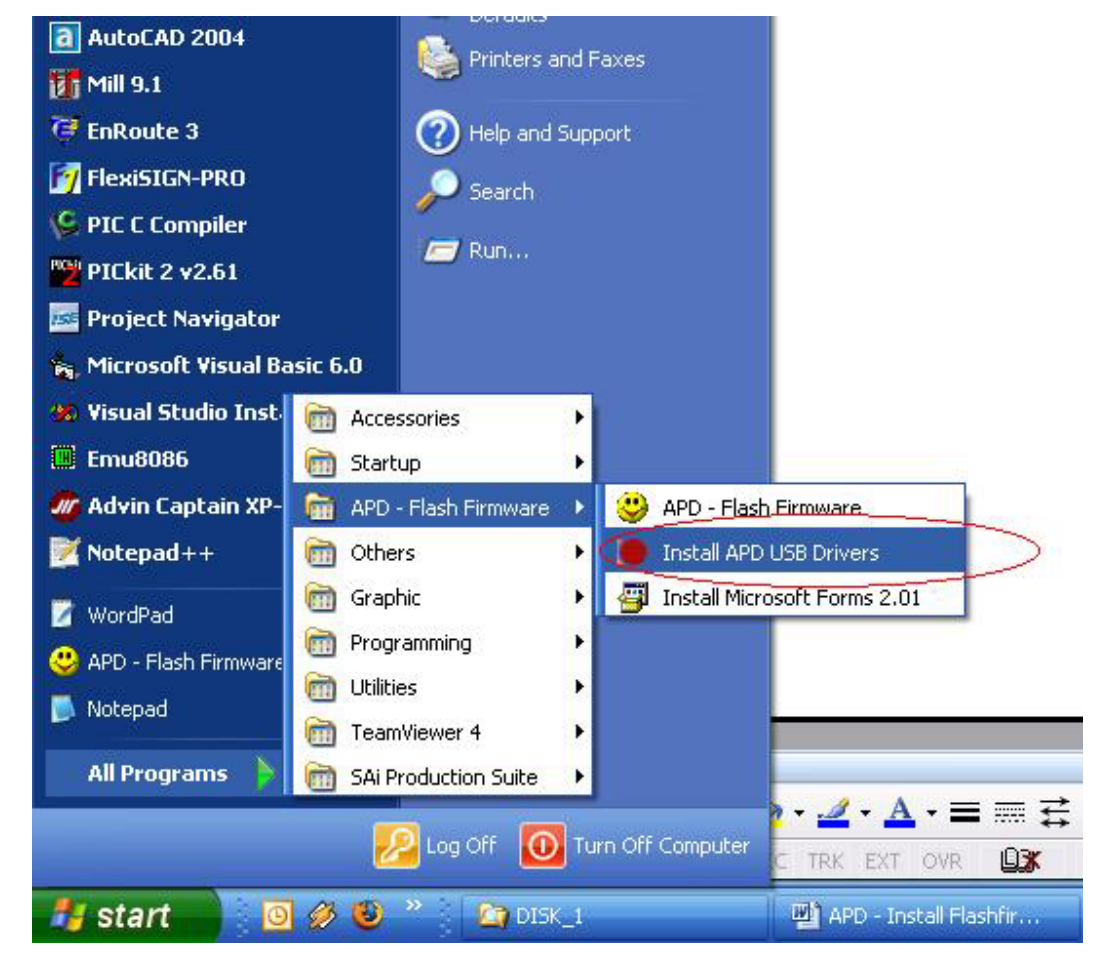

 $\triangleright$  The setup wizard will be showed as follows:

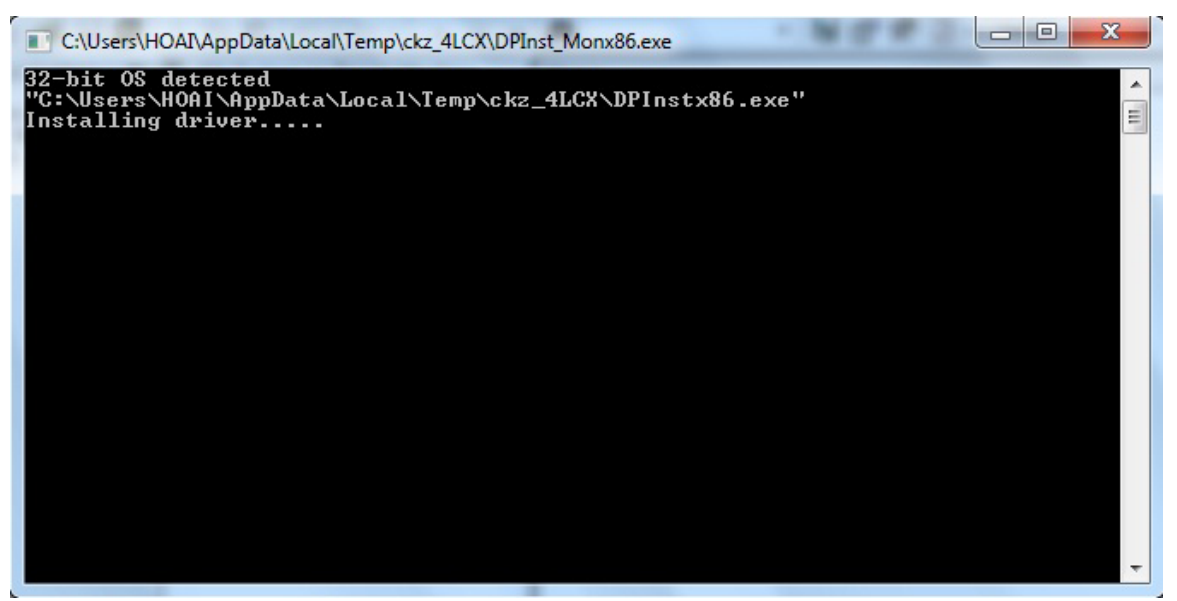

 $\triangleright$  This panel will be showed when APD USB Drivers is installed successful:

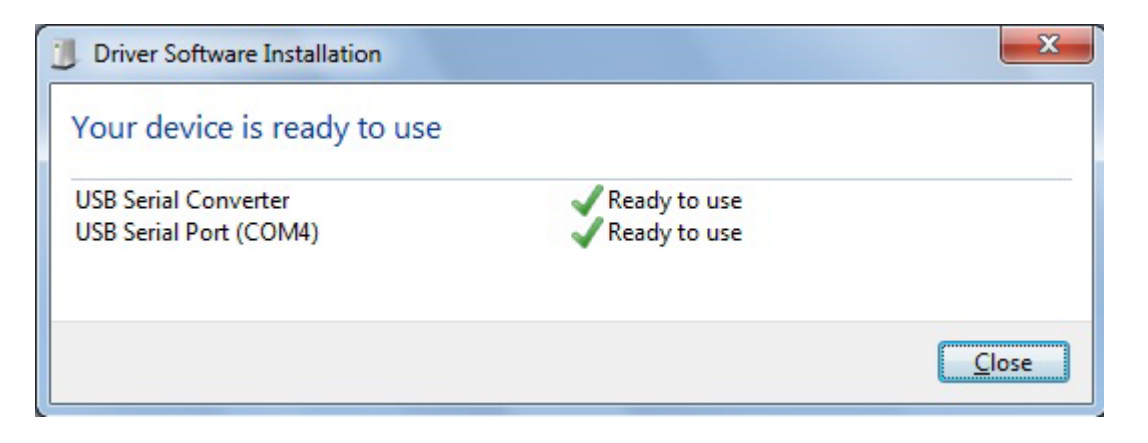

- ¾ And now you can plug **APD/ANAGraph plotter** into your computer via USB port. The computer will search drivers for it automatically.
- $\triangleright$  Finished!

## **C. Install Microsoft Forms 2.01:**

Once **APD – Flashfirmware** was installed successful. But you can not run **"APD – Flashfirmware"** when you click on **Start menu**.

In this case, you must install **Microsoft Forms 2.01** as follows:

¾ Click on **Start menu**, select **"APD – Flashfirmware"** and then click on **"Install Microsoft Forms 2.01"**:

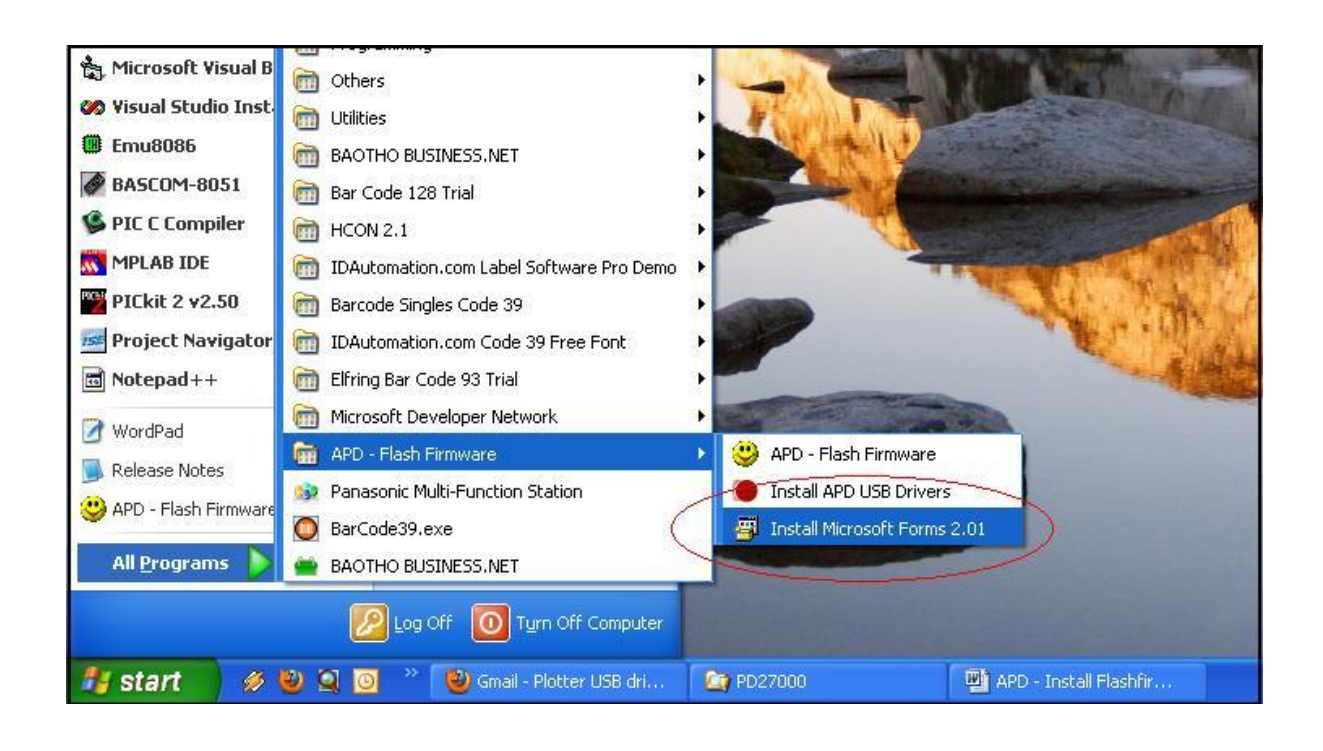

¾ Click **"Yes"** to continue:

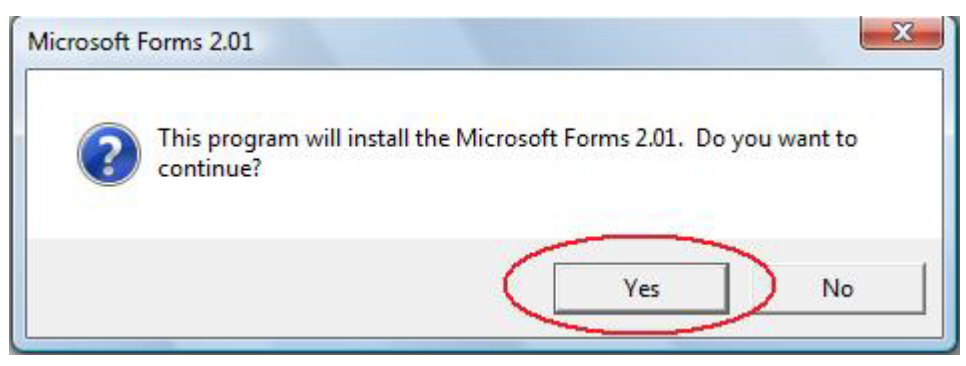

Click **"Yes":**

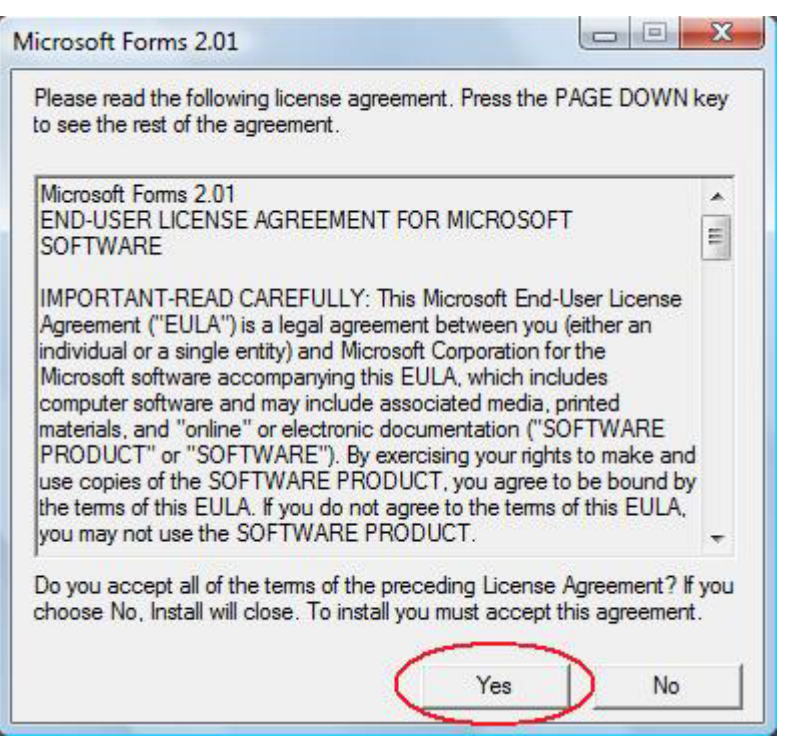

Click **"OK"** to finish:

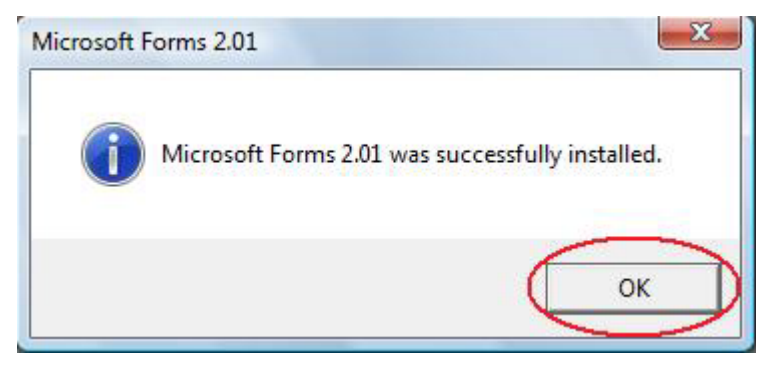